# **Allgemein**

# **Wie kann ich über einen Apple Mac mit OSX auf mein 1blu-Drive zugreifen?**

### **Wie kann ich über einen Apple Mac mit OSX auf mein 1blu-Drive zugreifen?**

Wenn Sie einen Mac-Computer besitzen, können Sie sich ganz einfach über den "Finder" mit Ihrem 1blu-Drive Onlinespeicher verbinden. Gehen Sie dazu wie folgt vor.

#### **So geht's Schritt für Schritt:**

1. Klicken Sie im Finder auf "Gehe zu" und dann "Mit Server verbinden ...".

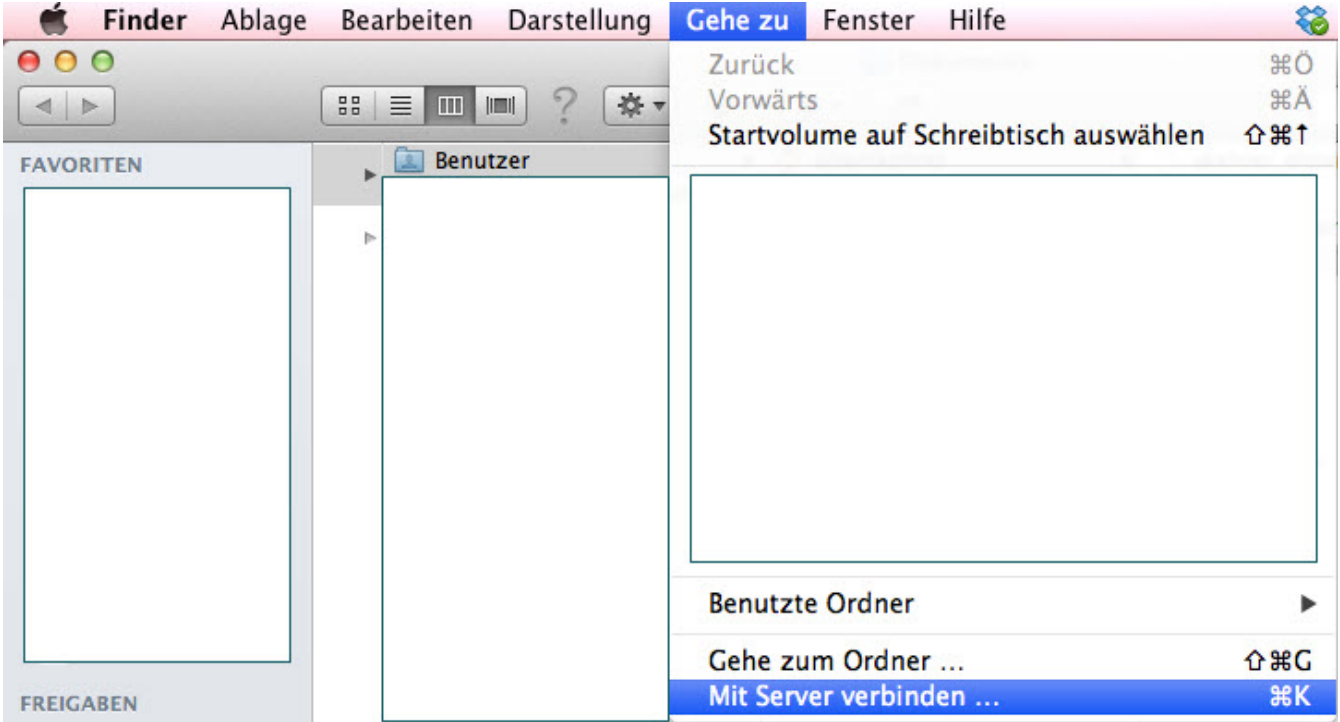

**2.** Nun geben Sie bitte die **Serveradresse** und den **Benutzernamen** mit dem dazugehörigen **Passwort** an.

**a) Serveradresse:** Dort tragen Sie bitte die URL WebDav (SSL) "https://u1xxxx.uranus.1blu.de" ein. Diese finden Sie im 1blu-Kundenservicebereich unter dem Menüpunkt "Benutzer & Zugänge".

Seite 1 / 2

**(c) 2024 1blu AG <info@1blu.de> |** 

[URL: https://faq.1blu.de/content/583/907/de/wie-kann-ich-ueber-einen-apple-mac-mit-osx-auf-mein-1blu\\_drive-zugreifen.html](https://faq.1blu.de/content/583/907/de/wie-kann-ich-ueber-einen-apple-mac-mit-osx-auf-mein-1blu_drive-zugreifen.html)

# **1blu-FAQ**

# **Allgemein**

**b) Benutzername/Passwort:** Diese Angaben können Sie ebenfalls unter "Benutzer & Zugänge" in Ihrem Kundenservicebereich einsehen.

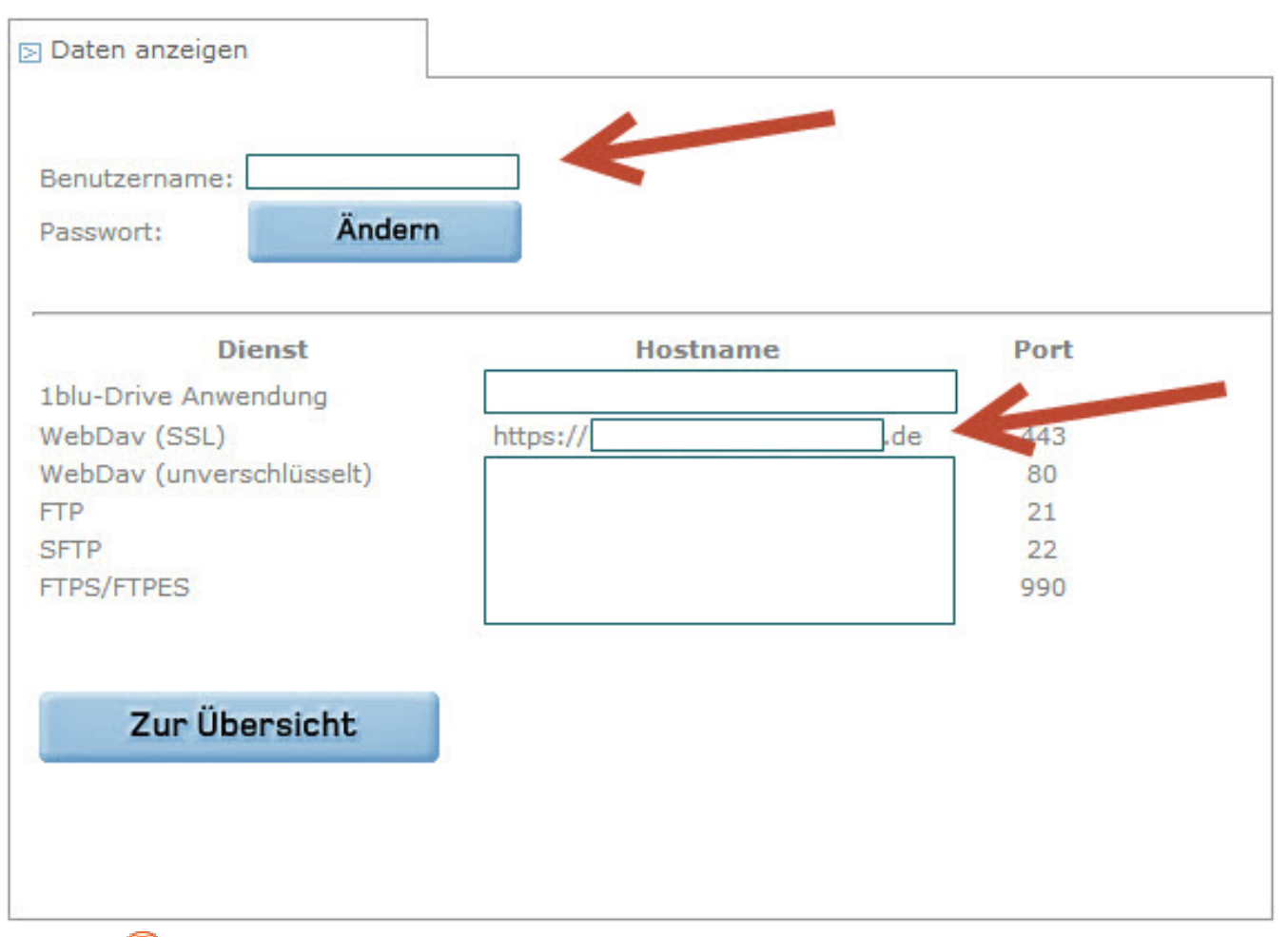

#### **Wichtiger Hinweis:**

Bitte beachten Sie, dass die WebDAV-Verbindung über den Port 443 (TCP/IP) stattfindet. Gegebenenfalls müssen Sie diesen Port explizit bei Ihrem Router freischalten.

Eindeutige ID: #1785 Verfasser: 1blu Support-Team Letzte Änderung: 2021-10-11 14:53

[URL: https://faq.1blu.de/content/583/907/de/wie-kann-ich-ueber-einen-apple-mac-mit-osx-auf-mein-1blu\\_drive-zugreifen.html](https://faq.1blu.de/content/583/907/de/wie-kann-ich-ueber-einen-apple-mac-mit-osx-auf-mein-1blu_drive-zugreifen.html)